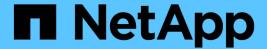

## **Preparing to install SnapManager for Oracle**

SnapManager Oracle

NetApp August 30, 2024

This PDF was generated from https://docs.netapp.com/us-en/snapmanager-oracle/windows/concept\_preinstallation\_tasks.html on August 30, 2024. Always check docs.netapp.com for the latest.

## **Table of Contents**

| Preparing to install SnapManager for Oracle |              |          | <br> | <br> | <br> | . 1 |
|---------------------------------------------|--------------|----------|------|------|------|-----|
| Preinstallation tasks                       |              |          | <br> | <br> | <br> | . 1 |
| Downloading the SnapManager for Oracle ins  | stallation p | ackage . | <br> | <br> | <br> | . 1 |

## Preparing to install SnapManager for Oracle

The environment in which you are installing SnapManager for Oracle must meet certain software, hardware, browser, database, and operating system requirements. For the latest information about the requirements, see the Interoperability Matrix.

Interoperability Matrix: support.netapp.com/NOW/products/interoperability

### **Preinstallation tasks**

Before installing SnapManager for Oracle, you must perform some additional tasks to set up your environment. The tasks that you have to perform depend on the operating system, Oracle components, and the database version you want to use.

- Install licensed operating system with the appropriate patches.
- Set the operating system's and the Oracle database's languages to English.

For example, to set the language of the Oracle database to English assign NLS\_LANG = AMERICAN\_AMERICA.WE8MSWIN1252. For more information about how to set the language, see the *Troubleshooting SnapManager for Oracle* section.

- Install Oracle Recovery Manager (RMAN) if you want to use RMAN with SnapManager for Oracle.
- Install Data ONTAP with licenses enabled for SnapRestore and the supported protocols such as Fibre Channel (FC) and Internet Small Computer System Interface (iSCSI) on all the storage systems.
- Install the following Oracle patches, if you are using Oracle databases 11.2.0.2 and 11.2.0.3:
  - 13413167 for Windows 32-bit
  - 13555974 for Windows 64-bit

#### Related information

Troubleshooting SnapManager

NetApp Interoperability Matrix: support.netapp.com/NOW/products/interoperability

SnapManager for Oracle Best Practices: media.netapp.com/documents/tr-3761.pdf

# Downloading the SnapManager for Oracle installation package

You can download the SnapManager for Oracle installation package from the NetApp Support Site.

- 1. Log in to the NetApp Support Site.
- 2. On the the NetApp Support Site page, click **Downloads** > **Software**.
- 3. In the Software Download table, go to the SnapManager product row and select **Oracle (Windows)** from the Select Platform drop-down list.
- 4. Click Go.

The SnapManager releases are listed.

5. Click View & Download for the SnapManager release that you want to install.

The description page is displayed.

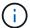

You should read the information available on this page.

6. At the bottom of this page, click Continue.

The license agreement page is displayed.

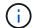

You should read the information available on this page.

7. Click Accept.

The download page is displayed.

8. Download the installation package for your host.

You can download the installation file to any location on the machine on which you want to install SnapManager for Oracle.

NetApp Support Site: mysupport.netapp.com

#### Copyright information

Copyright © 2024 NetApp, Inc. All Rights Reserved. Printed in the U.S. No part of this document covered by copyright may be reproduced in any form or by any means—graphic, electronic, or mechanical, including photocopying, recording, taping, or storage in an electronic retrieval system—without prior written permission of the copyright owner.

Software derived from copyrighted NetApp material is subject to the following license and disclaimer:

THIS SOFTWARE IS PROVIDED BY NETAPP "AS IS" AND WITHOUT ANY EXPRESS OR IMPLIED WARRANTIES, INCLUDING, BUT NOT LIMITED TO, THE IMPLIED WARRANTIES OF MERCHANTABILITY AND FITNESS FOR A PARTICULAR PURPOSE, WHICH ARE HEREBY DISCLAIMED. IN NO EVENT SHALL NETAPP BE LIABLE FOR ANY DIRECT, INDIRECT, INCIDENTAL, SPECIAL, EXEMPLARY, OR CONSEQUENTIAL DAMAGES (INCLUDING, BUT NOT LIMITED TO, PROCUREMENT OF SUBSTITUTE GOODS OR SERVICES; LOSS OF USE, DATA, OR PROFITS; OR BUSINESS INTERRUPTION) HOWEVER CAUSED AND ON ANY THEORY OF LIABILITY, WHETHER IN CONTRACT, STRICT LIABILITY, OR TORT (INCLUDING NEGLIGENCE OR OTHERWISE) ARISING IN ANY WAY OUT OF THE USE OF THIS SOFTWARE, EVEN IF ADVISED OF THE POSSIBILITY OF SUCH DAMAGE.

NetApp reserves the right to change any products described herein at any time, and without notice. NetApp assumes no responsibility or liability arising from the use of products described herein, except as expressly agreed to in writing by NetApp. The use or purchase of this product does not convey a license under any patent rights, trademark rights, or any other intellectual property rights of NetApp.

The product described in this manual may be protected by one or more U.S. patents, foreign patents, or pending applications.

LIMITED RIGHTS LEGEND: Use, duplication, or disclosure by the government is subject to restrictions as set forth in subparagraph (b)(3) of the Rights in Technical Data -Noncommercial Items at DFARS 252.227-7013 (FEB 2014) and FAR 52.227-19 (DEC 2007).

Data contained herein pertains to a commercial product and/or commercial service (as defined in FAR 2.101) and is proprietary to NetApp, Inc. All NetApp technical data and computer software provided under this Agreement is commercial in nature and developed solely at private expense. The U.S. Government has a non-exclusive, non-transferrable, nonsublicensable, worldwide, limited irrevocable license to use the Data only in connection with and in support of the U.S. Government contract under which the Data was delivered. Except as provided herein, the Data may not be used, disclosed, reproduced, modified, performed, or displayed without the prior written approval of NetApp, Inc. United States Government license rights for the Department of Defense are limited to those rights identified in DFARS clause 252.227-7015(b) (FEB 2014).

#### **Trademark information**

NETAPP, the NETAPP logo, and the marks listed at <a href="http://www.netapp.com/TM">http://www.netapp.com/TM</a> are trademarks of NetApp, Inc. Other company and product names may be trademarks of their respective owners.